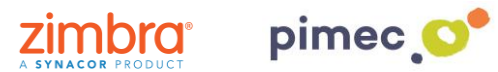

Existeixen dues possibilitats per configurar la retenció de les carpetes e-mail. Marcar períodes i evitar l'esborrat de correus o bé marcar períodes perquè aquests s'eliminin automàticament. Aquestes, poden utilitzar-se tant individualment com conjuntament.

1. Ens dirigirem a la carpeta que desitgem retenir amb **clic dret** i premerem **Editar propietats**:

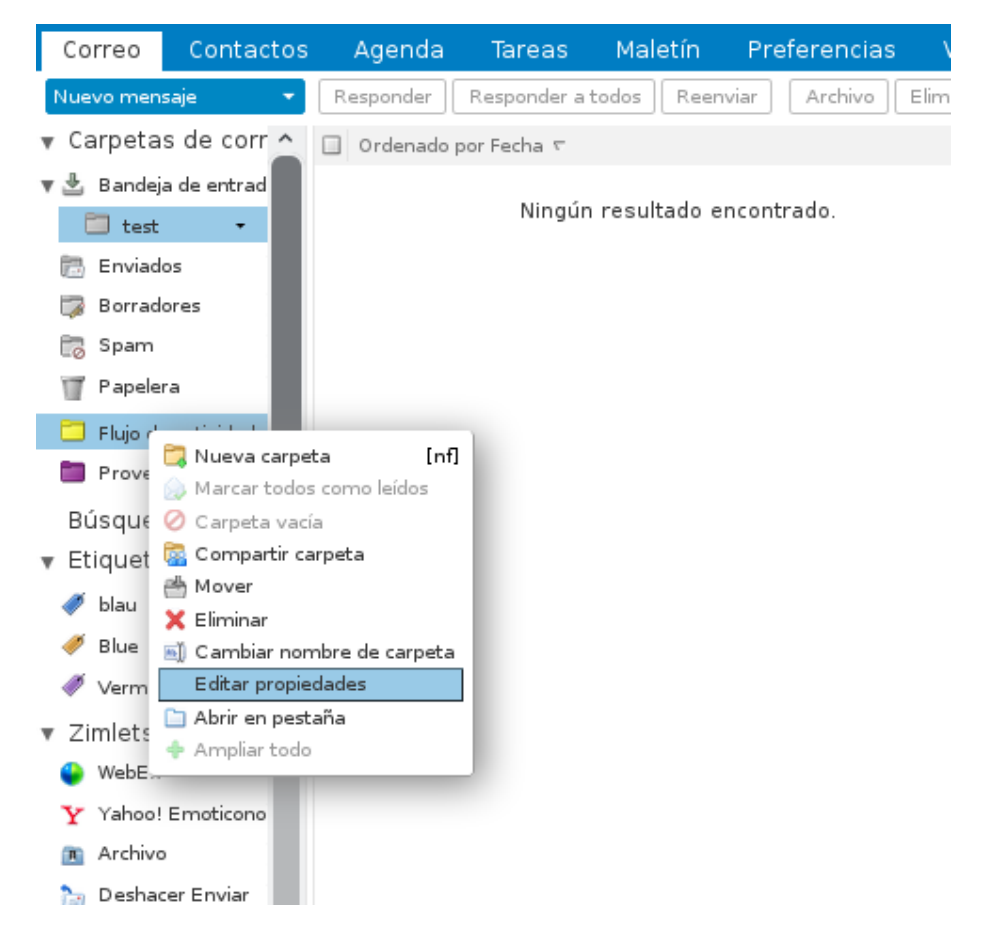

2. En aquest moment, premerem la pestanya de **Retenció**, on ens apareixerà un menú de configuració per a aquesta. Aquí, podrem activar tant **la retenció de missatges** com l'**eliminació de missatges**:

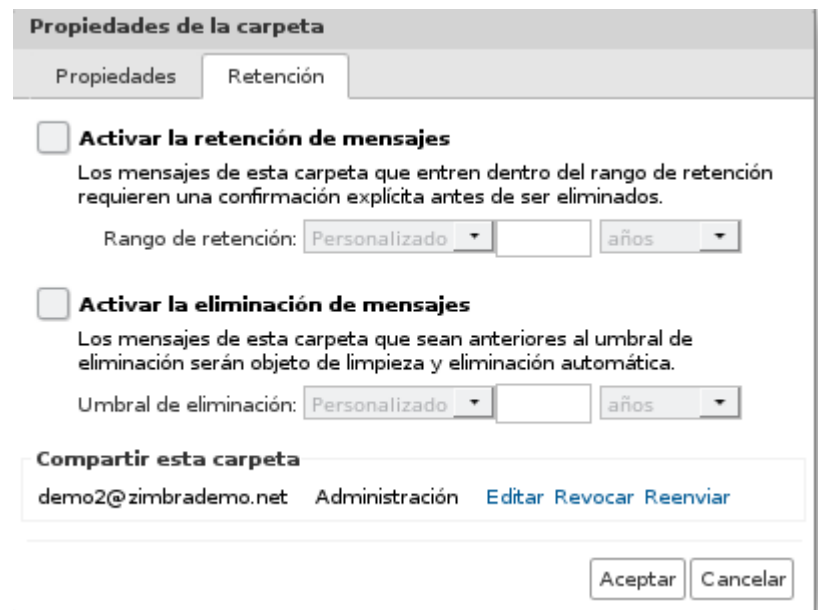

•

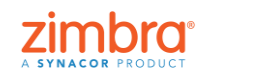

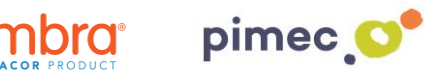

- **Activar la retenció de missatges**, ens permetrà que els missatges d'aquesta carpeta quedin retinguts durant el temps que establim, enviant-nos una autorització cada vegada que eliminem un d'aquests. Igualment els missatges es dipositaran en la paperera, per la qual cosa podrem recuperar-los si és necessari:
- **Activar l'eliminació de missatges**, ens permetrà programar de forma temporal que els missatges continguts a la carpeta s'eliminin automàticament segons el temps que hàgim indicat. També es dipositaran en la paperera de reciclatge.